# RENESAS

M16C/5Lグループ

パワーコントロール 高速モードと低消費電力モード (低消費電流リードモード使用)間の遷移手順 RJJ05B1652-0100 Rev.1.00 2010.07.01

アプリケーションノート

## 1. 要約

この資料は、M16C/5L グループの下記のモード遷移、および低消費電流リードモードの設定、解除の手 順について説明します。

- 高速モードから低速モードへの遷移
- 低速モードから高速モードへの遷移
- 低速モードから低消費電力モードへの遷移
- 低消費電力モードから低速モードへの遷移
- 低消費電流リードモードの設定、解除

# 2. はじめに

この資料で説明する応用例は、次のマイコンでの利用に適用されます。

• マイコン :M16C/5Lグループ

本アプリケーションノートは、上記グループと同様のSFR(周辺機能制御レジスタ)を持つM16Cファミ リマイコンでも使用できます。ただし、一部の機能を変更している場合がありますのでユーザーズマニュ アルで確認してください。また、本アプリケーションノートで説明しているサンプルコードを使用される 場合は十分な評価を行ってください。

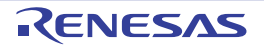

## 3. モード遷移手順の説明

高速モードと低消費電力モード間の遷移手順を図[3.1](#page-1-0)に示します。 図[3.2~](#page-2-0)図[3.5](#page-3-0)には、各モードの遷移手順を示します。 また[、図](#page-4-0)3.6は低消費電流リードモードの設定、解除手順を示します。

メインクロックおよびサブクロックの発振安定待ち時間は、発振回路によって異なります。 発振子メーカの推奨する時間待ってください。

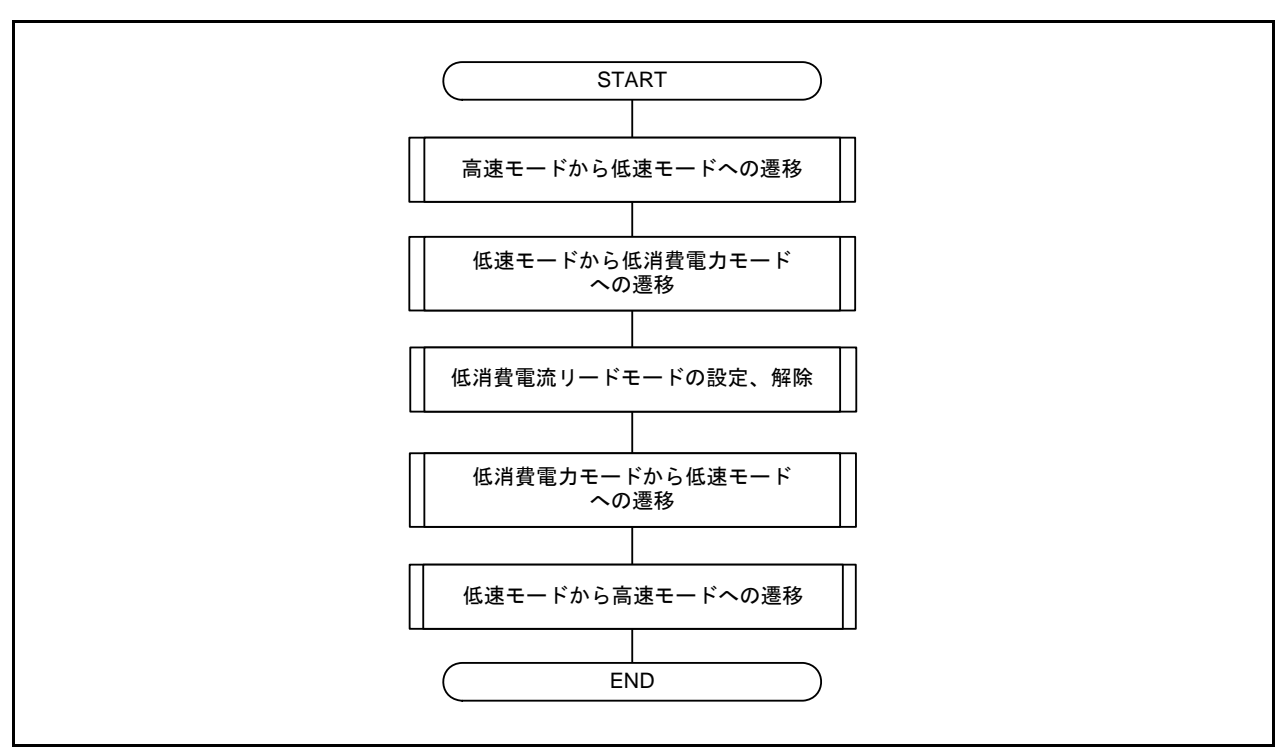

<span id="page-1-0"></span>図3.1 高速モードと低消費電力モード間の遷移手順

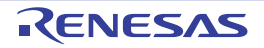

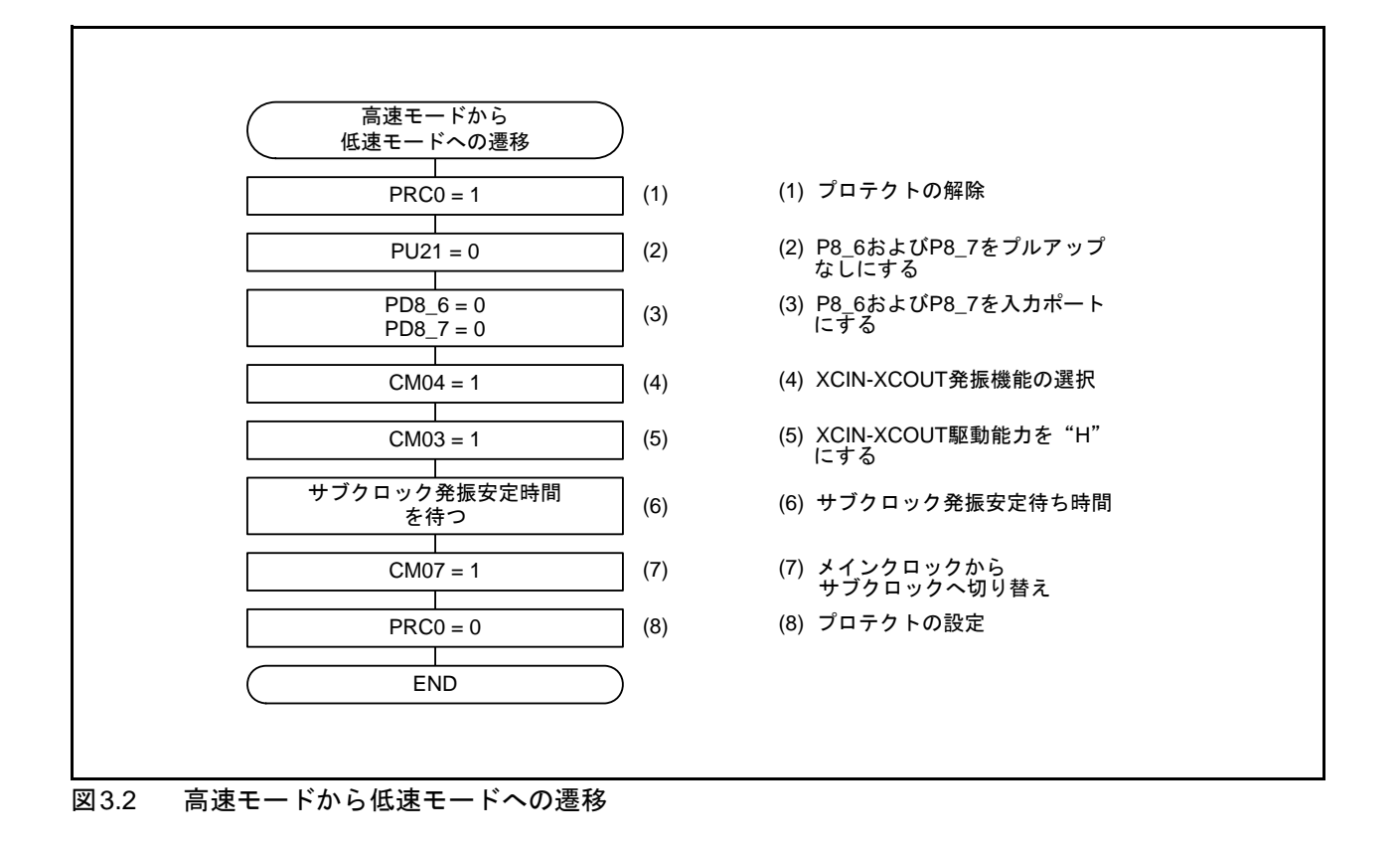

<span id="page-2-0"></span>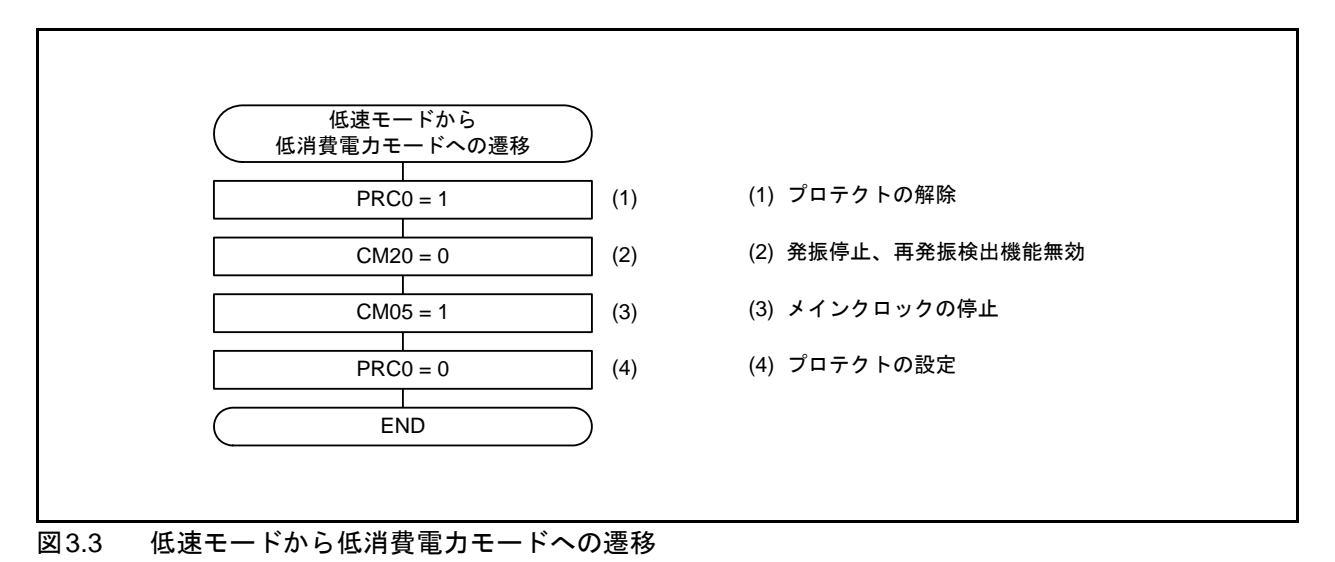

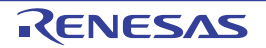

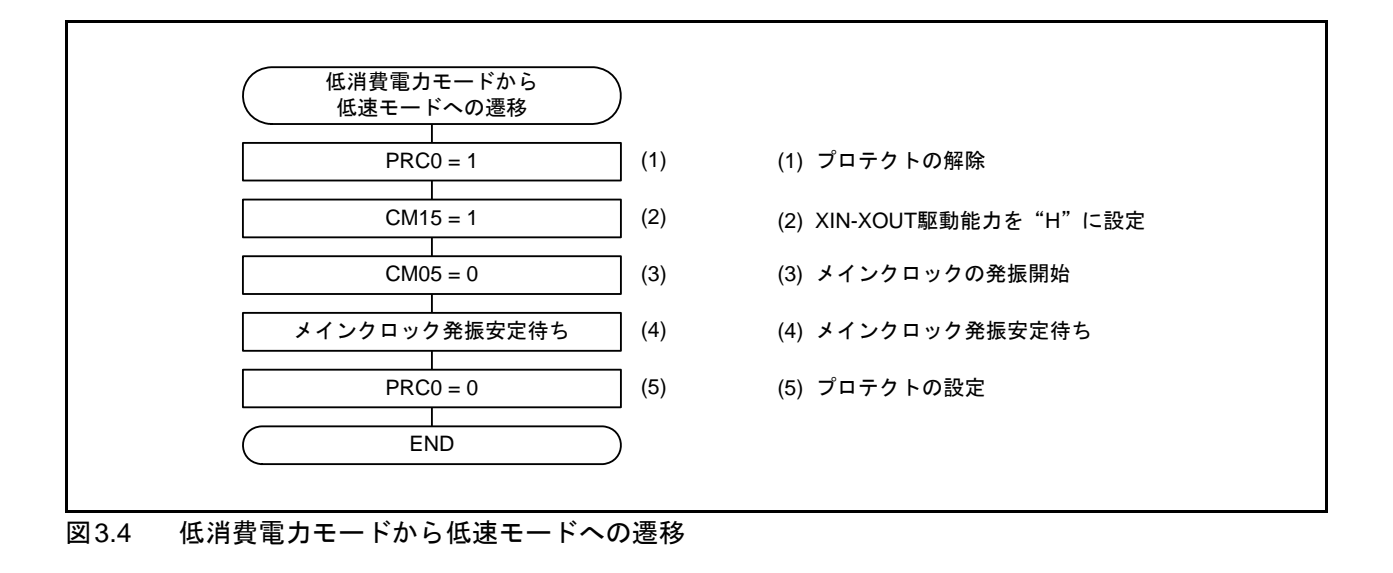

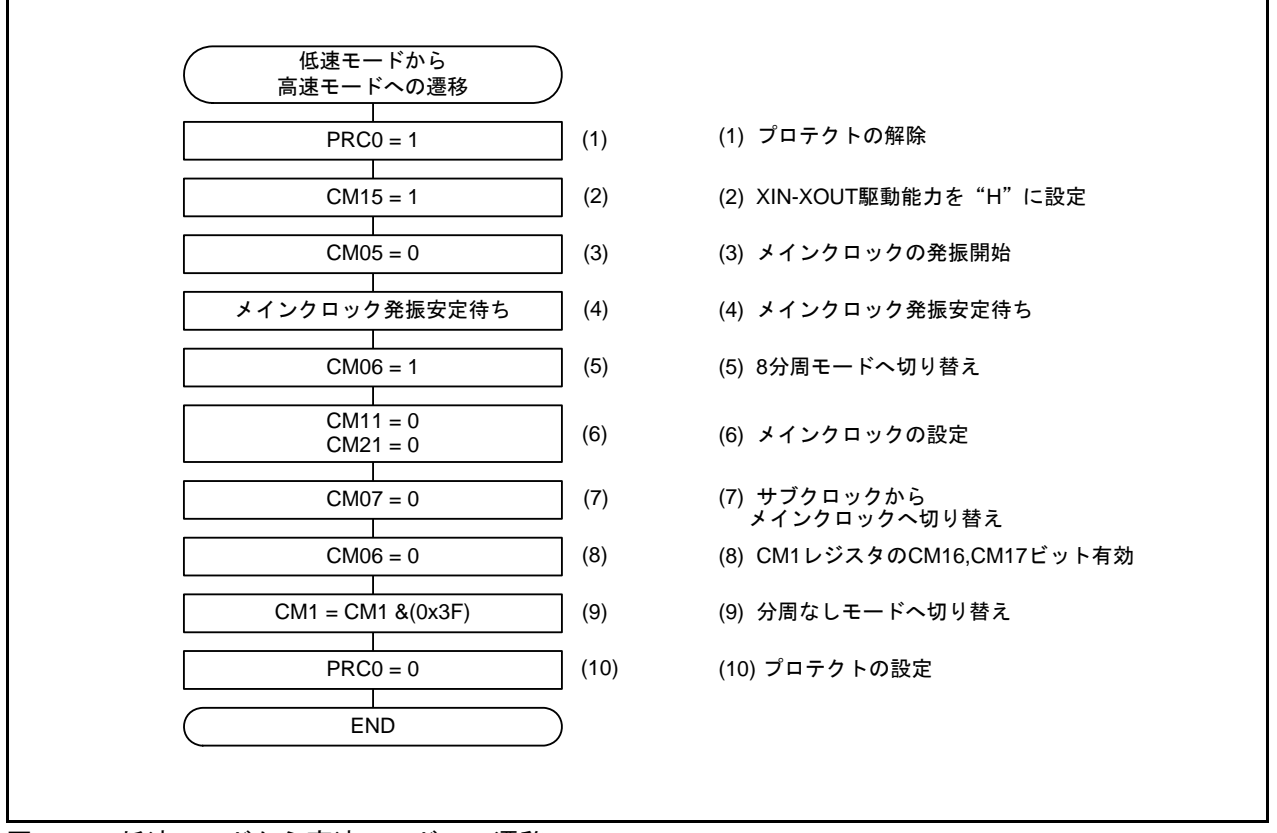

<span id="page-3-0"></span>図3.5 低速モードから高速モードへの遷移

CM0レジスタのCM07 ビットが"1"(CPUクロックはサブクロック) のとき使用できます。

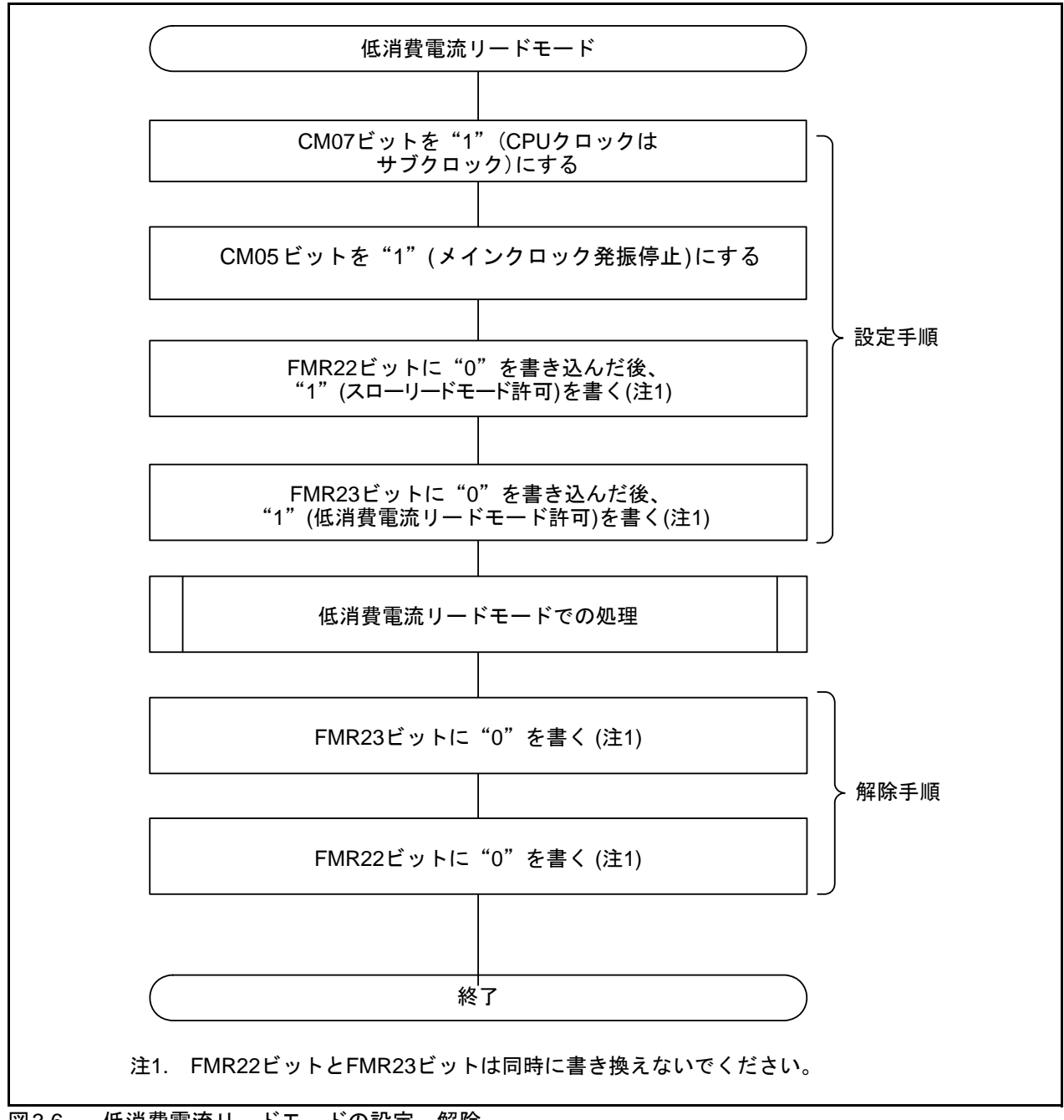

<span id="page-4-0"></span>図3.6 低消費電流リードモードの設定、解除

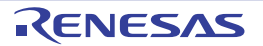

## 4. サンプルコード

サンプルコードは、ルネサス エレクトロニクスホームページから入手してください。 M16Cファミリのトップページの画面左メニュー「アプリケーションノート」をクリックしてください。

### 4.1 サンプルコードの動作

サンプルコードでは、下記(1)~(7)の関数を順に実行します。各関数の詳細は、「4.2 [関数表」](#page-5-0)を参照 してください。

(1)CPU初期設定関数 (2)125kHzオンチップオシレータモードから高速モードへ遷移する関数 (3)高速モードから低速モードへ遷移する関数 (4)低速モードから低消費電力モードへ遷移する関数 (5)低消費電流リードモードの設定、解除する関数 (6)低消費電力モードから低速モードへ遷移する関数 (7)低速モードから高速モードへ遷移する関数

サンプルコードは、メインクロックの発振安定待ち時間を CPU クロックが 32.768kHz の時に約 100ms 待つよう設定しています。サブクロックの発振安定待ち時間を、CPUクロックが4MHzの時に約1s待つ よう設定しています。

### <span id="page-5-0"></span>4.2 関数表

#### 本アプリケーションノート対象の関数表

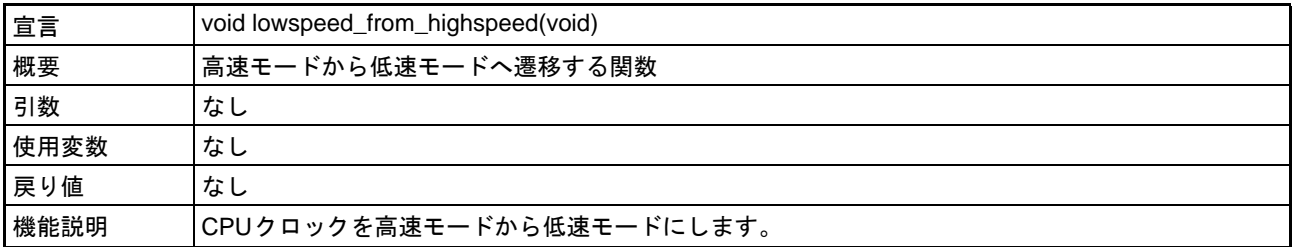

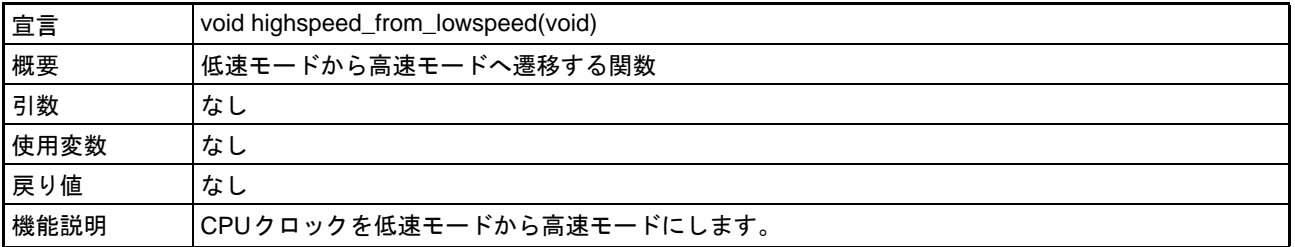

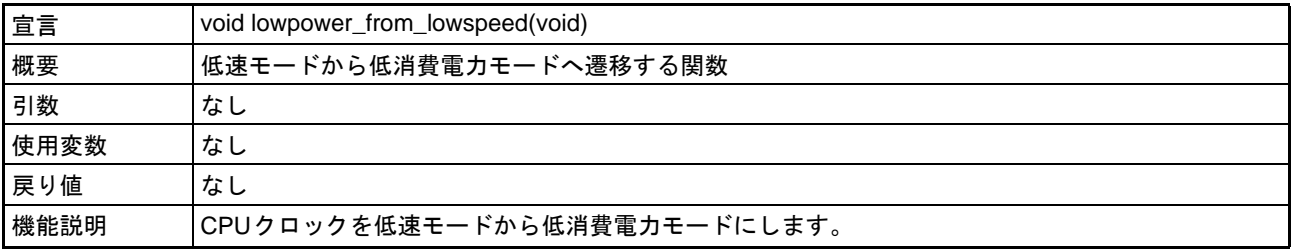

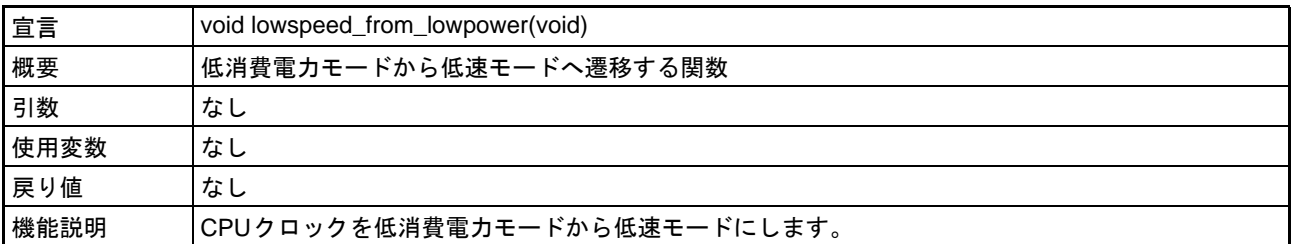

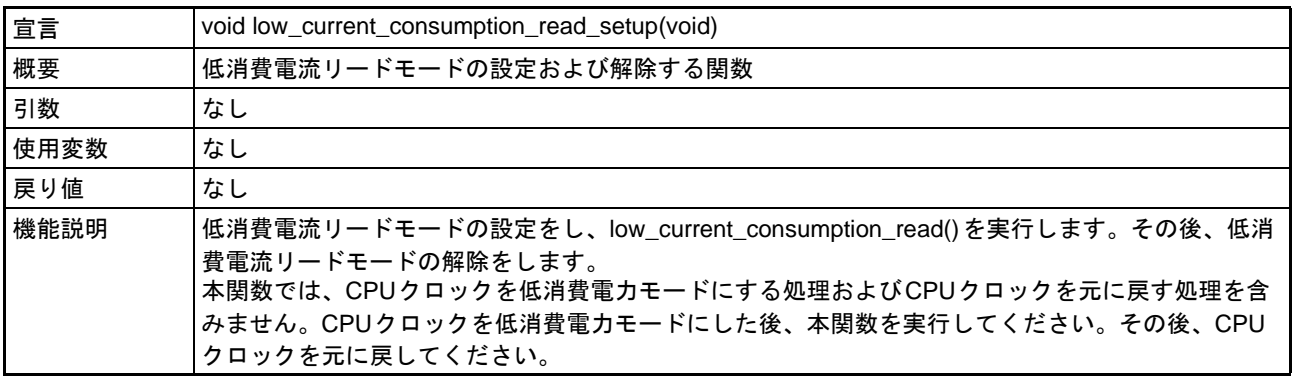

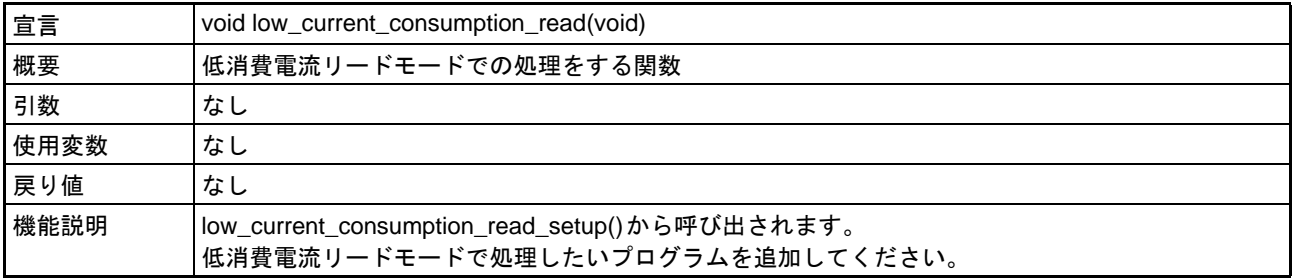

# サンプルコードで使用している関数表

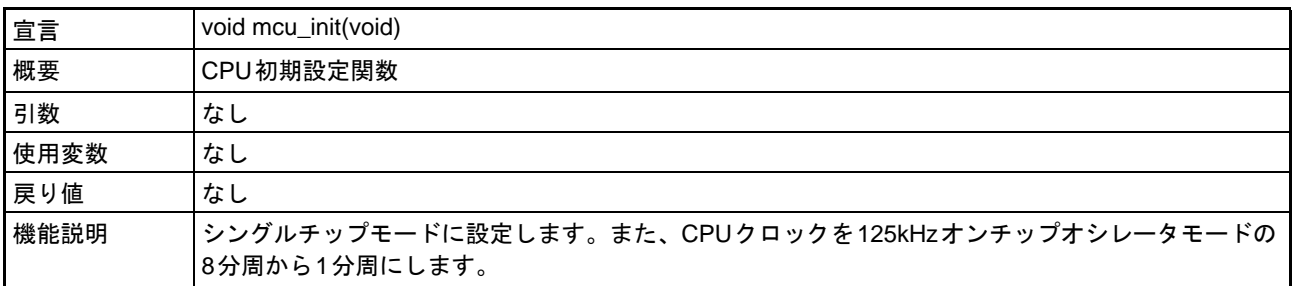

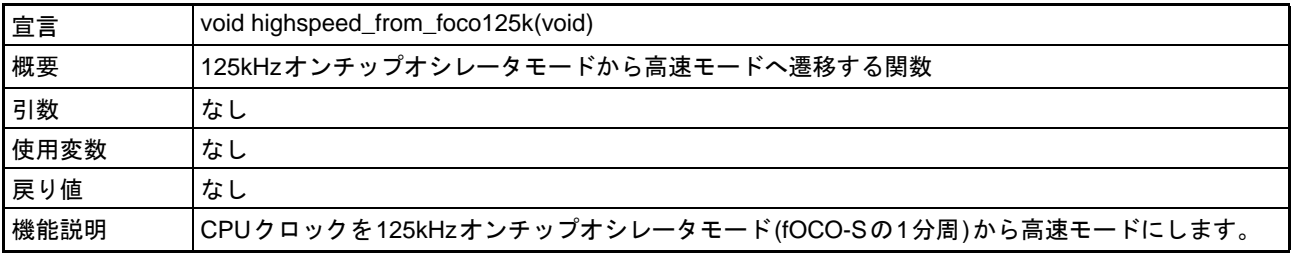

# 5. 参考ドキュメント

M16C/5Lグループ ユーザーズマニュアル ハードウェア編 Rev.1.00 (最新版をルネサス エレクトロニクスホームページから入手してください。)

テクニカルニュース/テクニカルアップデート (最新の情報をルネサス エレクトロニクスホームページから入手してください。)

M16Cシリーズ,R8Cファミリ用

Cコンパイラパッケージ V.5.45 Cコンパイラユーザーズマニュアル Rev.2.00 (最新の情報をルネサス エレクトロニクスホームページから入手してください。)

# ホームページとサポート窓口

ルネサス エレクトロニクスホームページ http://japan.renesas.com/

お問合せ先 http://japan.renesas.com/inquiry

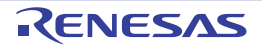

改訂記録

# M16C/5Lグループ 高速モードと低消費電力モード (低消費電流リード<br>モード使用)間の遷移手順

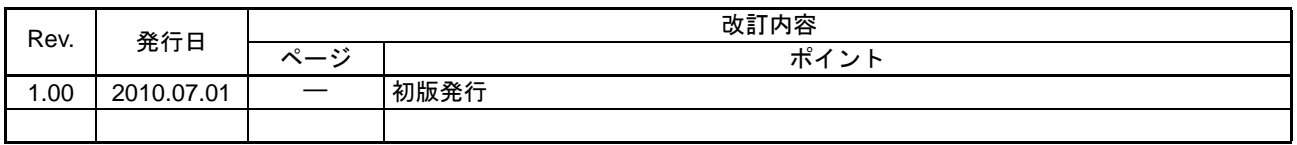

すべての商標および登録商標は、それぞれの所有者に帰属します。

#### 製品ご使用上の注意事項

ここでは、マイコン製品全体に適用する「使用上の注意事項」について説明します。個別の使用上の注意 事項については、本文ぐがさい。なお、本マニュアルの本文と異なる記載がある場合は、本文の 記載が優先するものとします。

1. 未使用端子の処理

【注意】未使用端子の「未使用端子の処理」に従って処理してください。 CMOS 製品の入力端子のインピーダンスは、一般に、ハイインピーダンスとなっています。未使用端 子を開放状態で動作させると、誘導現象により、LSI 周辺のノイズが印加され、LSI 内部で貫通電流が 流れたり、入力信号と認識されて誤動作を起こす恐れがあります。未使用端子は未使用端子 の処理」で説明する指示に従い処理してください。

2. 電源投入時の処置

【注意】電源投入時は、製品の状態は不定です。

電源投入時には、LSI の内部回路の状態は不確定であり、レジスタの設定や各端子の状態は不定で す。

外部リセット端子でリセットする製品の場合、電源投入からリセットが有効になるまでの期間、端子 の状態は保証できません。

同様に、内蔵パワーオンリセット機能を使用してリセットする製品の場合、電源投入からリセットの かかる一定電圧に達するまでの期間、端子の状態は保証できません。

3. リザーブアドレス(予約領域)のアクセス禁止

【注意】リザーブアドレス(予約領域)のアクセスを禁止します。 アドレス領域には、将来の機能拡張用に割り付けられているリザーブアドレス(予約領域)がありま す。これらのアドレスをアクセスしたときの動作については、保証できませんので、アクセスしない ようにしてください。

4. クロックについて

【注意】リセット時は、クロックが安定した後、リセットを解除してください。

プログラム実行中のクロック切り替え時は、切り替え先クロックが安定した後に切り替えてくださ  $\mathsf{L}\mathsf{L}_\circ$ 

リセット時、外部発振子(または外部発振回路)を用いたクロックで動作を開始するシステムでは、 クロックが十分安定した後、リセットを解除してください。また、プログラムの途中で外部発振子 (または外部発振回路) を用いたクロックに切り替える場合は、切り替え先のクロックが十分安定し てから切り替えてください。

5. 製品間の相違について

【注意】型名の異なる製品に変更する場合は、製品型名ごとにシステム評価試験を実施してくださ  $\mathsf{L}_{\lambda}$ 

同じグループのマイコンでも型名が違うと、内部 ROM、レイアウトパターンの相違などにより、電 気的特性の範囲で、特性値、動作マージン、ノイズ耐量、ノイズ輻射量などが異なる場合がありま す。型名が違う製品に変更する場合は、個々の製品ごとにシステム評価試験を実施してください。

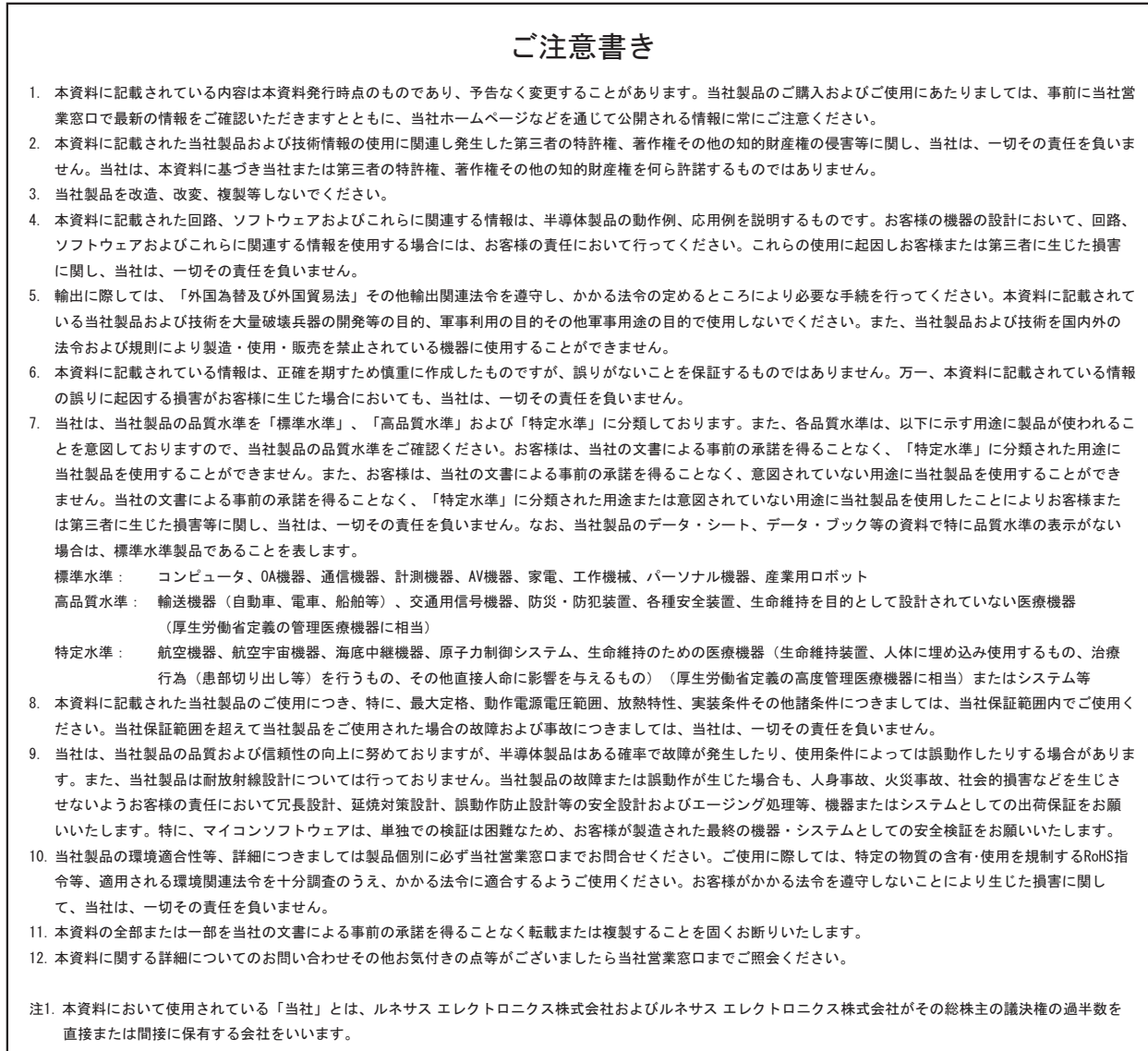

注2. 本資料において使用されている「当社製品」とは、注1において定義された当社の開発、製造製品をいいます。

# RENESAS

#### ルネサスエレクトロニクス株式会社

http://www.renesas.com

ルネサス エレクトロニクス販売株式会社 〒100-0004 千代田区大手町2-6-2(日本ビル) (03)5201-5307

※営業お問合せ窓口の住所・電話番号は変更になることがあります。最新情報につきましては、弊社ホームページをご覧ください。

■技術的なお問合せおよび資料のご請求は下記へどうぞ。 ޓ✚ว߅วߖ5ญ㧦http://japan.renesas.com/inquiry

■営業お問合せ窓口